LIAMS

To the students and parents of J.A. Williams School:

JAWS staff appreciates that many of you are ready to get back to learning. By the end of today, many of you will already have had contact with your teachers, one of the administrators, or one of our support staff to ensure you can continue with learning in a new format. We are excited to move forward with the next step in learning--not just for our students, but for staff too. Today you will be getting access to course folders that will have messages and learning materials for you to start working on. Here are a few helpful tips:

Students: **please check your school email** and Google Classrooms daily, or as often as you can--if you are having any problems accessing your email, please contact the school at 780-623-4271 so that we can help you.

Parents: if you are not getting messages through School Messenger please go to: <https://www.nlpsab.ca/our-division/news/post/covid-19-coronavirus-updates> Scroll down through this blog to the Q and A section to troubleshoot problems with School Messenger. Please talk to your child to help them plan how, when, and where to work on their schoolwork as they may need some help with a routine. Please encourage your child to reach out to their teachers through email if they need help with anything because we are all ready and willing to help.

We have three places on the [nlpsab.ca](http://nlpsab.ca/) website where parents can click to access the Student Learning Activities.

1 - In the menu, which appears on the left hand side on a computer, or in the top right hand corner as a drop down menu on mobile.

2- The second place, the green box that says At-Home Student Learning Opportunities, appears immediately under the banner at the top and is the first snippet to appear as you scroll down on a mobile device.

3 - The third place is our featured blog post, which will remain in that prominent

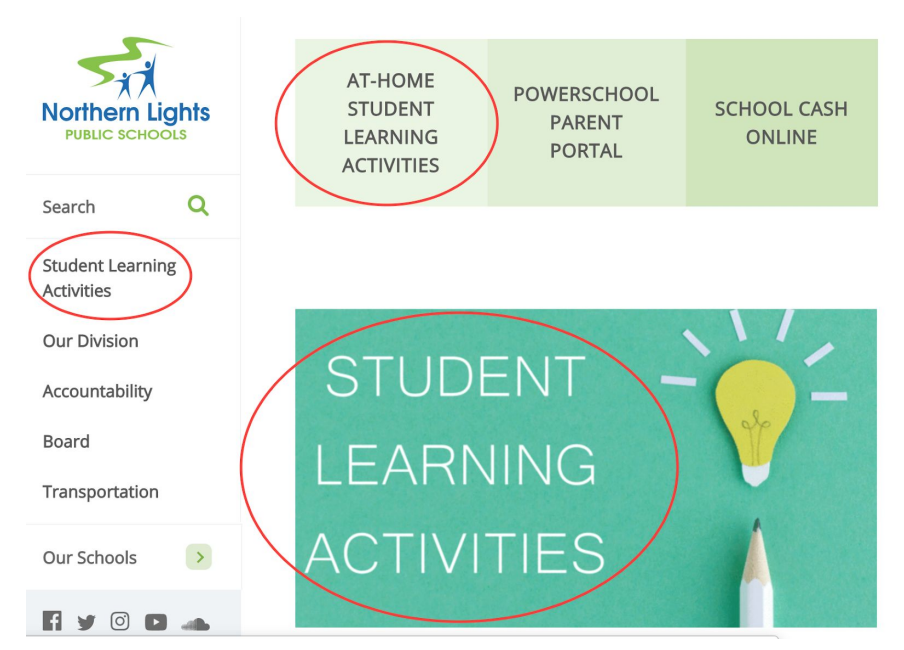

spot unless something of an emergent nature occurs. Find the learning activities here: <https://www.nlpsab.ca/student-learning-activties> to choose your school, log in with your student Google account, find the folder for the course you need, read the welcome letter and look at the resources.

Grade 9 work will be updated today, and next Tuesday you'll see our High School courses become populated with content. Contact information for the lead teacher for each course will be inside the folder! Continue to check your email for updates about new learning activities! Thank you for your patience as we navigate this new learning environment together!